## **Systemoptionen - Tab |Externe Programme|**

Auf Systemoptionen-Reiter |Externe Programme| können Kommunikationsoptionen konfiguriert werden.

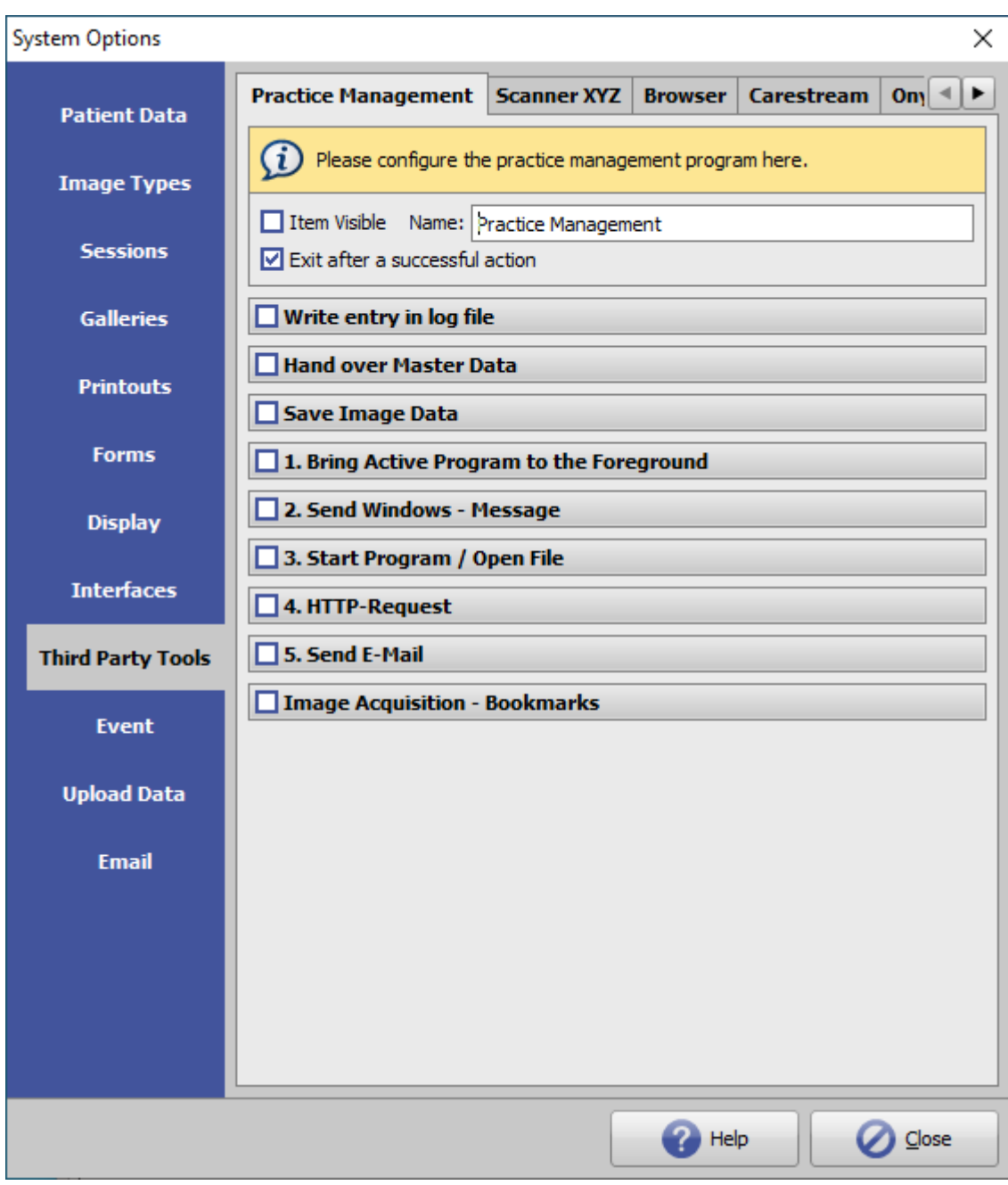

[Click auf Reiter öffnet zugehörigen Wiki-Seite]

## **Tools**

Es können insgesamt 5 Dritttprogramme konfiguriert werden, die sich über Hauptmenü [Gehe zu] aufrufen lassen. Jeder Aufruf bewirkt die darunter definierten optionalen Reaktionen. Ist EIntrag [Bildaufnahme - Lesezeichen] konfiguriert, erfolgt der Aufruf im Lesezeichen.Menü in Modul Bild

hinzufügen.

## **Optionen**

- 1. [Stammdaten übergeben](http://www.onyxwiki.net/doku.php?id=homasterdata)
- 2. Bilddaten sichern
- 3. Laufendes Programm in den Vordergrund bringen
- 4. Windows-Nachricht senden
- 5. Programm starten / Datei öffnen
- 6. [HTTP-Anfrage](http://www.onyxwiki.net/doku.php?id=6httprequest)
- [Bildaufnahme-Lesezeichen](http://www.onyxwiki.net/doku.php?id=simple_iii)

Reiter 1 ist für den Aufruf der Praxisverwaltunbgssoftware reserviert. Sichtbarkeit und Name des jeweiligen Menüeintrages können individuell festgelegt werden.

From: <http://www.onyxwiki.net/>- **[OnyxCeph³™ Wiki]**

Permanent link: **[http://www.onyxwiki.net/doku.php?id=tab\\_thirdpartytools&rev=1628865957](http://www.onyxwiki.net/doku.php?id=tab_thirdpartytools&rev=1628865957)**

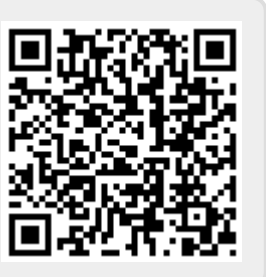

Last update: **2021/08/13 16:45**